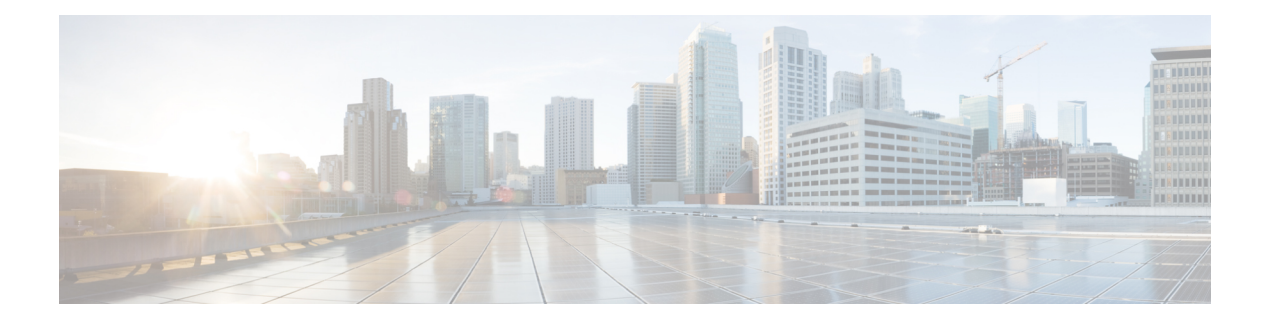

# **SD-AVC REST API**

- REST API [Overview,](#page-0-0) on page 1
- [Authentication](#page-2-0) from SD-AVC Network Service, on page 3
- [System,](#page-3-0) on page 4
- External [Sources,](#page-5-0) on page 6
- User-defined [Applications,](#page-6-0) on page 7
- Generic [Applications,](#page-15-0) on page 16
- REST API Notes and [Limitations,](#page-15-1) on page 16
- [User-defined](#page-15-2) Application Attribute Values, on page 16

# <span id="page-0-0"></span>**REST API Overview**

The REST API provides numerous system functions, including:

- Displaying information about devices in the SD-AVC network
- Controlling external sources
- Displaying information about generic traffic
- Creating user-defined applications

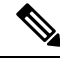

**Note**

Using the REST API requires authentication. See [Authentication](#page-2-0) from SD-AVC Network Service, on page [3](#page-2-0).

### **Table 1: REST API Functionality**

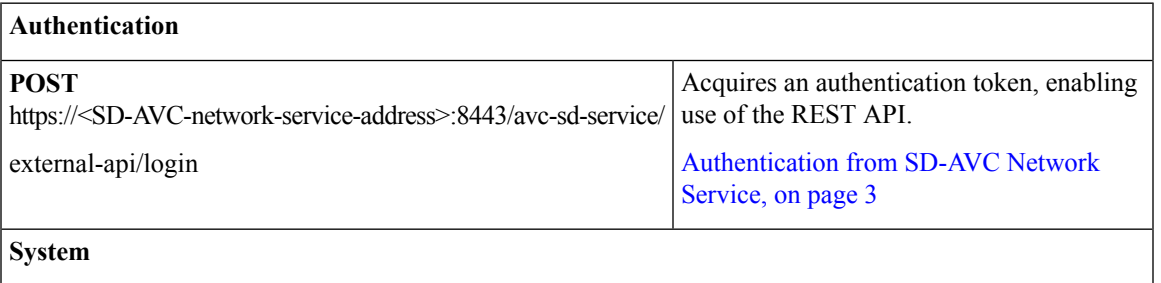

I

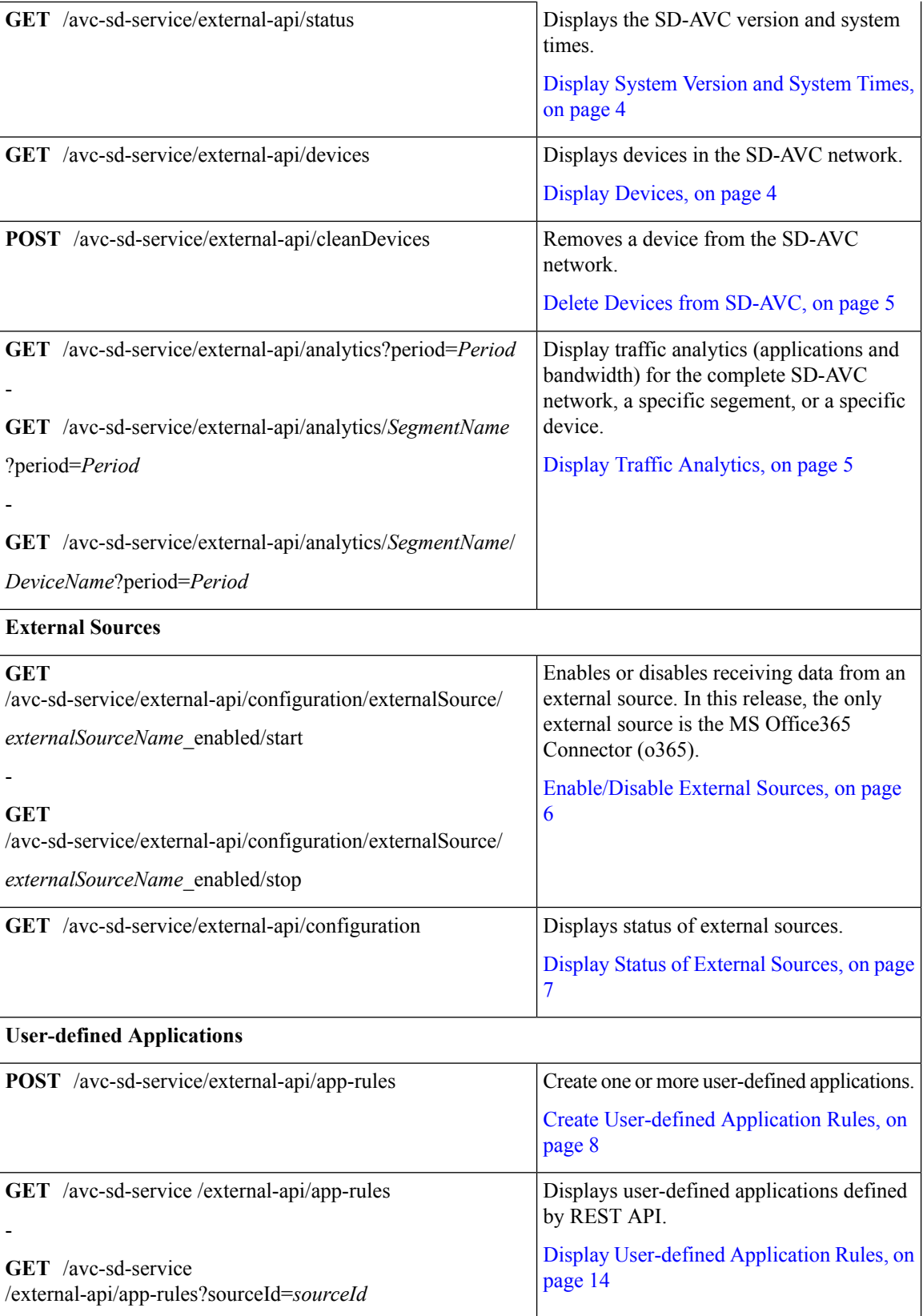

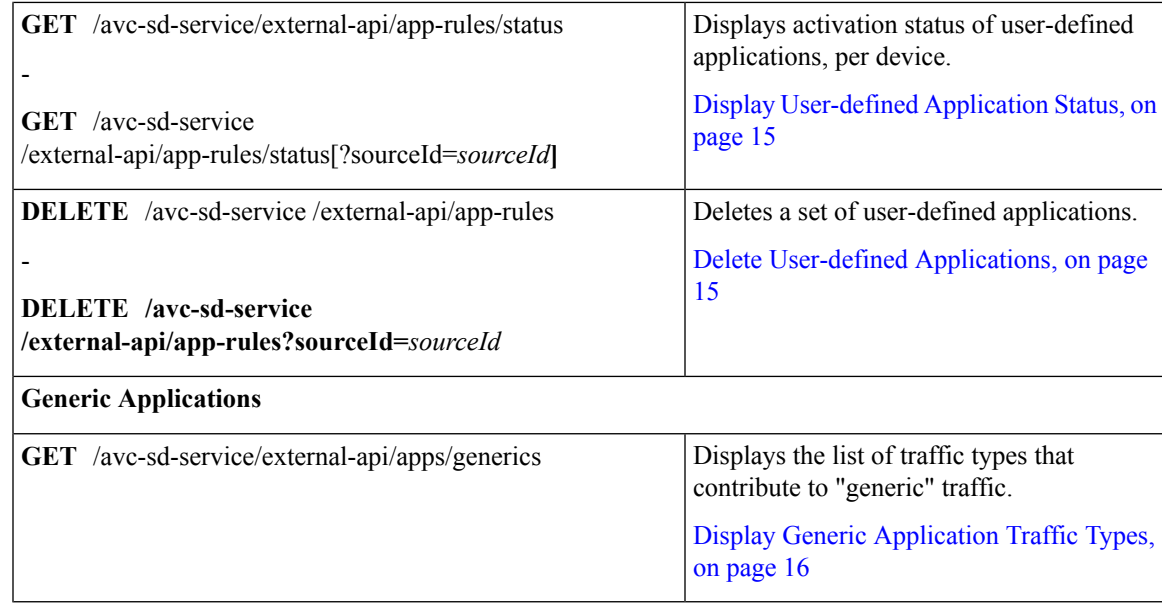

# <span id="page-2-0"></span>**Authentication from SD-AVC Network Service**

Using the REST API requires a token-based authentication from the SD-AVC network service. To acquire an authentication token:

**1.** Send the following HTTP request to the API:

**POST** https://<SD-AVC-network-service-address>:8443/avc-sd-service/external-api/login

#### **Example**:

POST https://192.168.0.1:8443/avc-sd-service/external-api/login

• In the request header, include the following key:

**Content-Type**: application/x-www-form-urlencoded

• In the request body, include the following keys, providing login credentials:

**username**: *username* **password**: *password*

**2.** The API response body provides an authentication token. Use the token to authorize REST API calls to the SD-AVC network service.

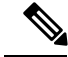

**Note** The token expires after 12 hours.

#### **Example token**:

```
{"token":"Bearer eyJhbGciOiJIUzUxMiJ9.eyJqdGkiOiJhYjZkGGUxOS0zMmU3LTRlY2ItYWQ5OC
1kYmVmZTdjZjE5YzYiLCJzdWIiOiJsYWIiLCJleHAiOjE1MzAwMqk1MzJ9.EfP3wd4fZbWrOQ6Skh-I0
bbPffF4NaruB-o_OV0EQ7fwMwfmkUUNP00R58fRGKkYWR3tQu8HjoVDp37EPtDl5Q"}
```
# <span id="page-3-0"></span>**System**

## **System: Overview**

The REST API can display information about the SD-AVC system, and make changes to the configuration.

## <span id="page-3-1"></span>**Display System Version and System Times**

### **API:**

GET /avc-sd-service/external-api/status

### **Description:**

Displays:

- Current time: Time in UNIX format.
- System uptime: SD-AVC uptime in milliseconds.
- SD-AVC version

#### **Example Response:**

{"currentTime":1536757252625,"systemUpTime":"57214777","version":"2.1.1"}

## <span id="page-3-2"></span>**Display Devices**

## **API:**

GET /avc-sd-service/external-api/devices

### **Description:**

Displays the devices in the SD-AVC network, organized by segment, in JSON format. The response includes errors and warnings, and additional information per device.

### **Response:**

The output shows errors and warnings for:

- total network
- each segment
- each device

## **Example Response:**

The example represents a network with one segment (datacenter-01) and one device within that segment (asr-device-100).

```
"total":{
   "connection":{
      "error":[],
```
{

```
"warn":[]
   },
},
"segments":[
   {
      "name":"datacenter-01",
      "connection":{
         "error":[],
         "warn":[]
      },
      "devices":[
         {
             "name":"asr-device-100",
             "ip":"192.168.1.0",
             "connection":{
                "error":[],
                "warn":[]
             }
         }
      ]
  }
]
```
## <span id="page-4-0"></span>**Delete Devices from SD-AVC**

}

## **API:**

POST /avc-sd-service/external-api/cleanDevices

#### **Description:**

Removes a device from the SD-AVC network. Specify the device and segment in the body.

#### **Body:**

**{"devices":["***DeviceName***"],"segment":"***SegmentName***"}**

#### **Example Body:**

{"devices":["SDAVC-ASR-200","SDAVC-ASR-201"],"segment":"datacenter01"}

#### **Example Response:**

{"success":true,"message":"2 devices from segment datacenter01 were deleted successfully"}

## <span id="page-4-1"></span>**Display Traffic Analytics**

### **API:**

-

-

GET /avc-sd-service/external-api/analytics?period=*Period*

GET /avc-sd-service/external-api/analytics/*SegmentName*?period=*Period*

GET /avc-sd-service/external-api/analytics/*SegmentName*/*DeviceName*?period=*Period* **Description:**

Displays traffic analytics (applications and bandwidth) for the complete SD-AVC network, a specific segment, or a specific device. Optionally, specify a period for the analytics. The response includes:

- Application name and bandwidth (bytes) used by the application
- Total bandwidth (bytes) used

#### **Table 2: Properties**

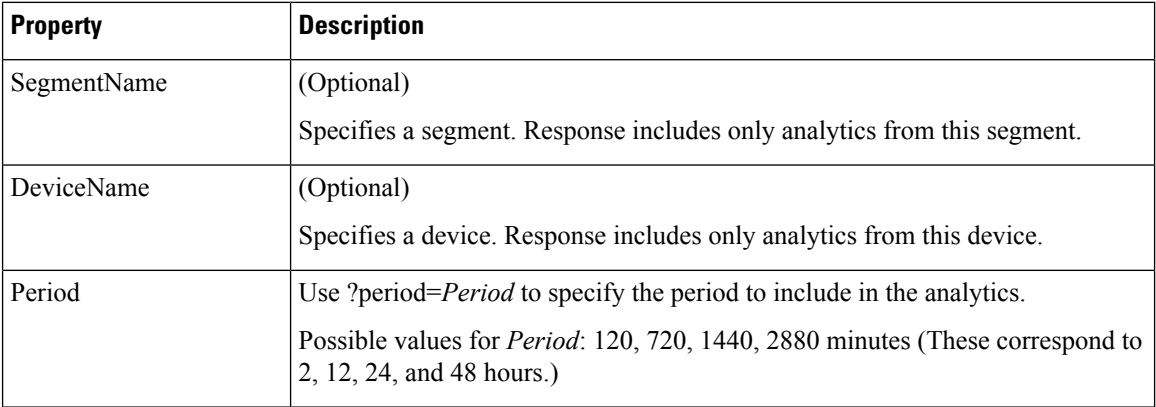

#### **Example:**

GET /avc-sd-service/external-api/analytics/datacenter01/device-300?period=1440

#### **Example Response:**

{"apps":[{"name":"vmware-vsphere","bandwidth":226331127989634},{"name":"telepresence-control", "bandwidth":146787859067274},{"name":"unknown","bandwidth":132586088501412},{"name":"google-services", "bandwidth":122981674585168}],"totalBandwidth":628686750143488}

# <span id="page-5-0"></span>**External Sources**

## <span id="page-5-1"></span>**External Sources: Overview**

External sources provide additional application information thatSD-AVC uses for classifying network traffic. An example is the MS-Office365 Connector ([MS-Office365](sd-avc-2-2-0-ug_chapter7.pdf#nameddest=unique_7) Connector).

## **Enable/Disable External Sources**

## **API:**

GET /avc-sd-service/external-api/configuration/externalSource/*externalSourceName*\_enabled/start

GET /avc-sd-service/external-api/configuration/externalSource/*externalSourceName*\_enabled/stop

#### **Description:**

Enables or disables receiving data from an external source.

#### **Table 3: Properties**

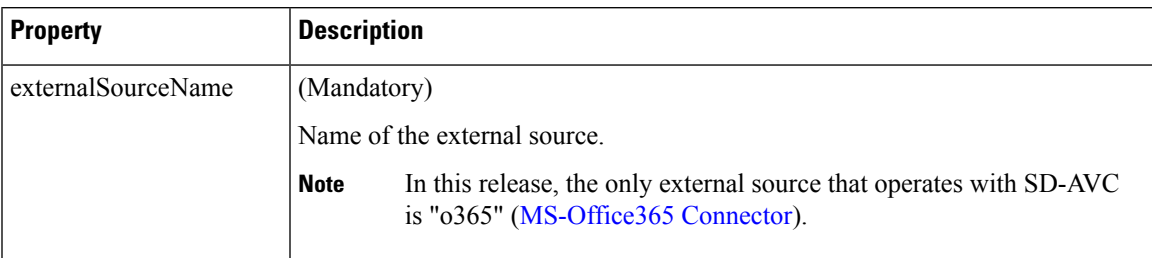

#### **Examples:**

```
GET /avc-sd-service/external-api/configuration/externalSource/o365_enabled/start
```
GET /avc-sd-service/external-api/configuration/externalSource/o365\_enabled/stop

## <span id="page-6-1"></span>**Display Status of External Sources**

## **API:**

GET /avc-sd-service/external-api/configuration

### **Description:**

Displays the status (enabled/disabled) of external sources.

#### **Example:**

GET /avc-sd-service/external-api/configuration

#### **Response:**

In the response, **0** is disabled, **1** is enabled.

#### **Example Response:**

In this example, MS Office 365 Connector is enabled.

{"o365\_enabled":"1"}

# <span id="page-6-0"></span>**User-defined Applications**

# **User-defined Applications: Overview**

Network devices operating with SD-AVC use Cisco NBAR2 and other tools to identify network traffic. The composite of information that NBAR2 uses to identify a network applications is called an "application" (or a "protocol" in the Protocol Packs released periodically by Cisco). User-defined applications may be specified on individual devices by CLI, or network-wide using SD-AVC.

Each application includes:

• **Signature**: Details that identify the network application

• **Attributes**: Assigned characteristics of the application, such as business-relevance, used for visibility and QoS policy. See [User-defined](#page-15-2) Application Attribute Values, on page 16.

#### **Table 4: Application Types**

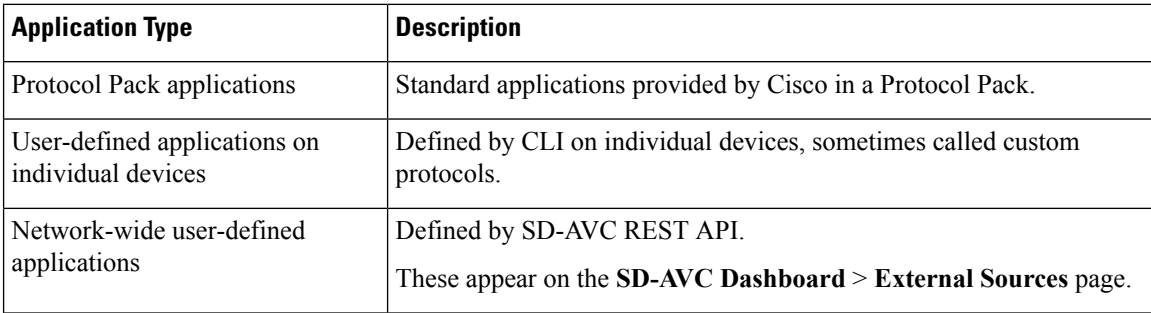

### **SD-AVC User-defined Applications**

SD-AVC can provision user-defined applications at the network level, available for all participating devices in the network. In effect, this is similar to adding user-defined applications manually on each device.

## <span id="page-7-0"></span>**Create User-defined Application Rules**

### **API:**

POST /avc-sd-service/external-api/app-rules

#### **Description:**

Defines one or more user-defined applications.

### **Body:**

{

Body must include the full set of user-defined applications. Executing the API overwrites any currently defined user-defined applications for the specified source (sourceId).

```
"sourceId": string,
"rules": [{
    "allSegments": Boolean,
    "segment": string,
    "rules": [{
        "appName": string,
        "serverNames": [string],
        "L3L4": [{
            "ipAddresses": [string],
            "ports": [integer(s) or range],
            "l4Protocol": string,
            "vrf": string
        }],
        "attributes": {
            "category": string,
            "sub-category": string,
            "application-group": string,
            "business-relevance": string,
            "traffic-class": string,
            "application-set": string
            }
    }]
```
}]

}

### **Table 5: Top-level Properties**

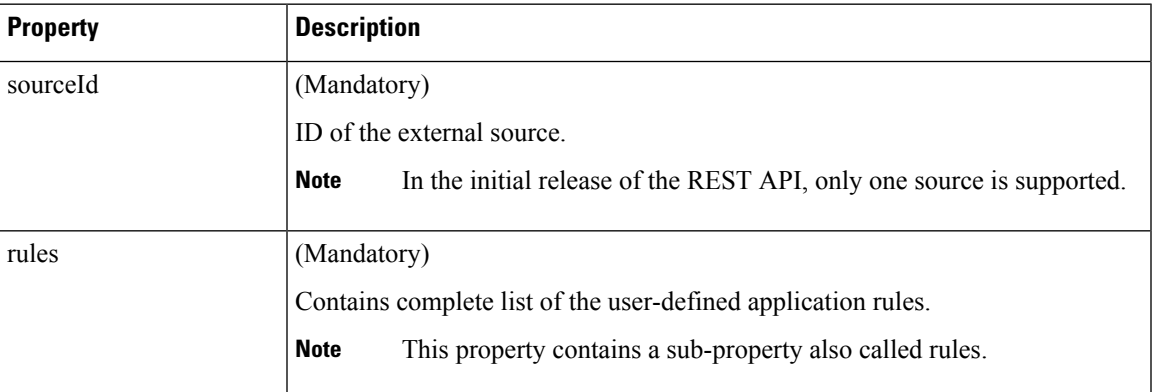

### **Table 6: Sub-properties of rules**

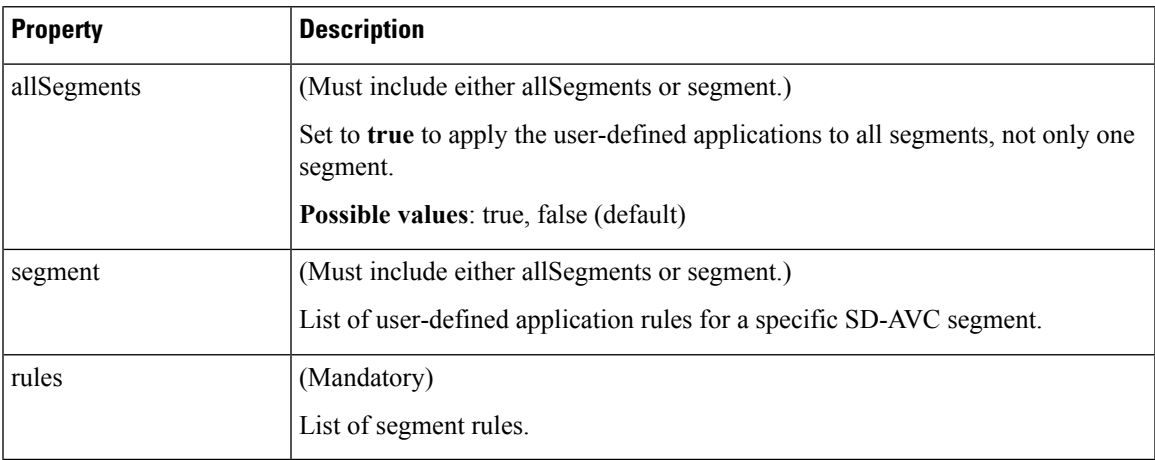

## **Table 7: Sub-properties of rules <sup>&</sup>gt; rules**

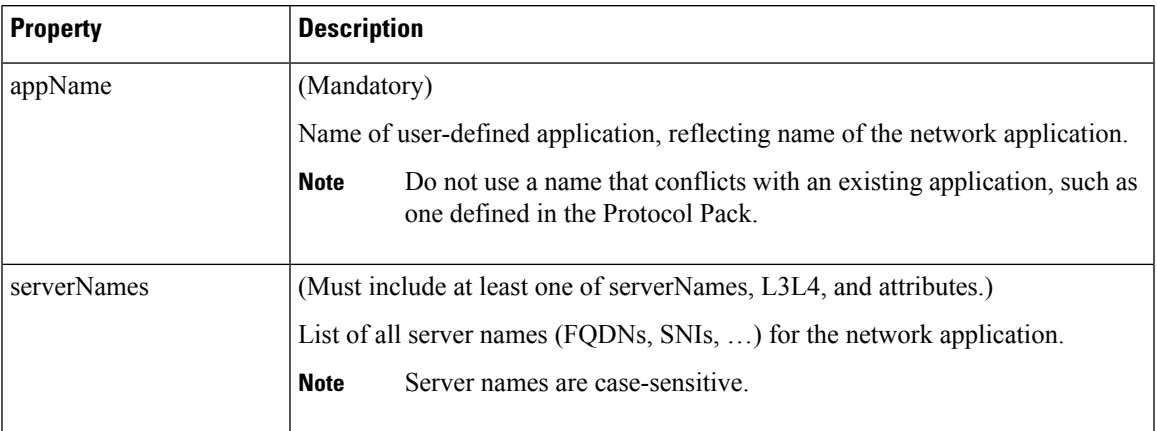

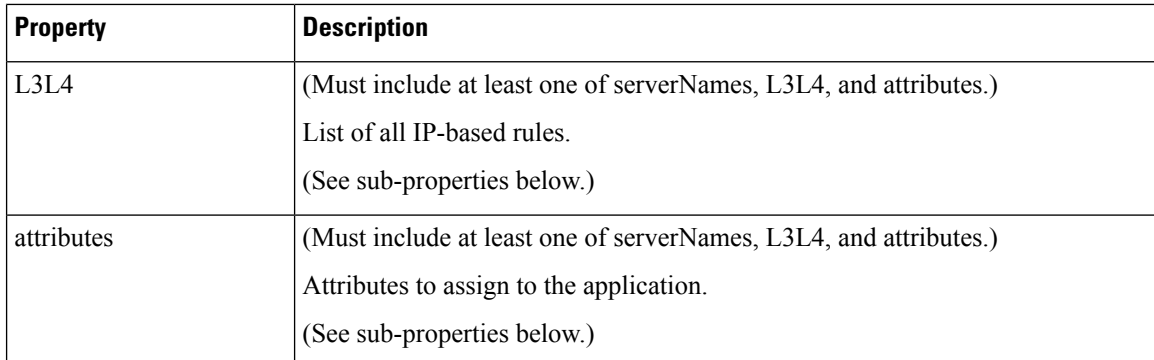

**Table 8: Sub-properties of rules <sup>&</sup>gt; rules <sup>&</sup>gt; L3L4**

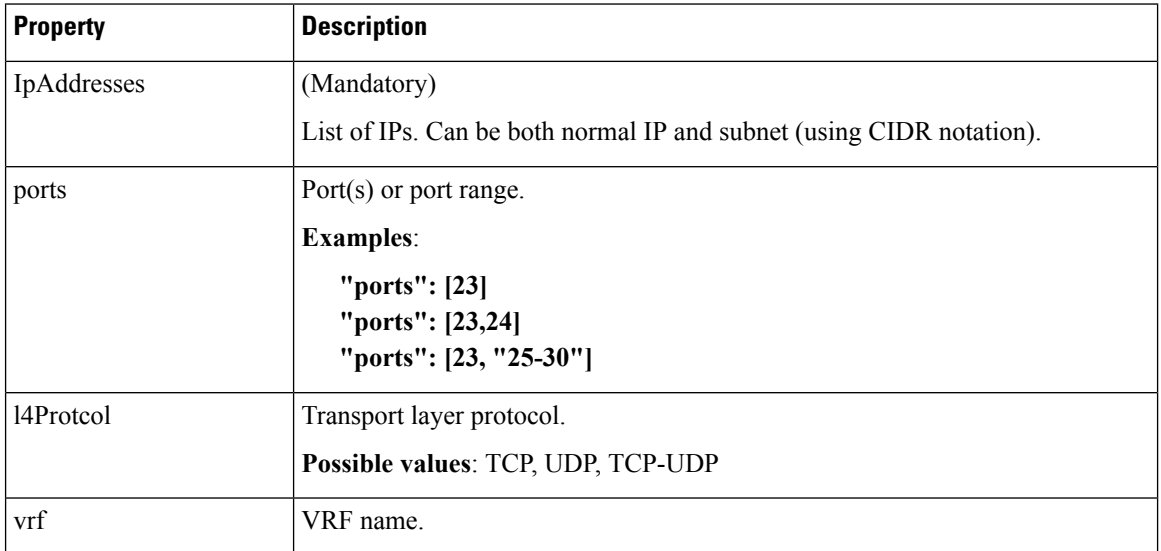

## **Table 9: Sub-properties of rules <sup>&</sup>gt; rules <sup>&</sup>gt; attributes**

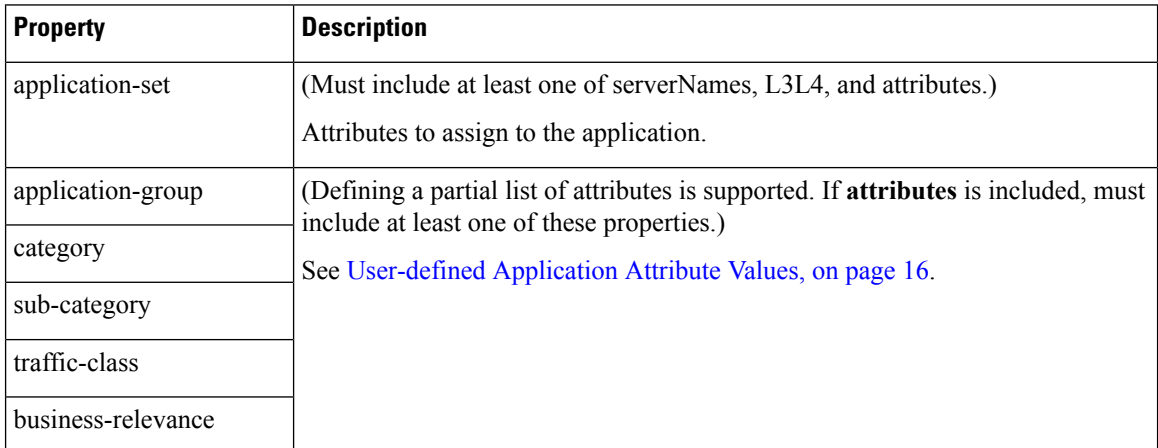

## **Response:**

Response code 200 indicates success.

In case of failure, the response body provides information about the reason for failure.

## **Example 1: Single domain name**

This example shows:

- 1 network segment: datacenter01
- 1 user-defined application: myDocs
- 1 server name
- No attributes specified

```
{
 "sourceId": "mySource",
 "rules": [{
   "segment": "datacenter01",
    "rules": [{
     "appName": "myDocs",
     "serverNames": [
        "www.myApp.com"
     ]
   }]
 }]
}
```
## **Example 2: Three IP addresses and ports**

This example shows:

- 1 network segment: datacenter01
- 1 user-defined application: myDocs
- 3 IP addresses and 3 ports
- No attributes specified

```
{
   "sourceId": "mySource",
   "rules": [{
        "segment": "datacenter01",
        "rules": [{
            "appName": "myDocs",
            "L3L4": [{
                    "ipAddresses": ["2.2.2.2"],
                    "ports": [20],
                    "l4Protocol":"TCP"
                },
                {
                    "ipAddresses": ["3.3.3.3"],
                    "ports": [30],
                    "l4Protocol":"TCP"
                },
                {
                    "ipAddresses": ["4.4.4.4"],
                    "ports": [40],
                    "l4Protocol":"TCP"
                }
            ]
```

```
}]
}]
```
}

{

## **Example 3: Two user-defined applications in one network segment**

This example shows:

- 1 network segment: datacenter01
- 2 user-defined applications: myDocs and myTelepresence
- No attributes specified for the myDocs user-defined application
- business-relevance attribute specified for the myTelepresence user-defined application
- IP address with subnet specified
- Individual ports and a range of ports

```
"sourceId": "mySource",
"rules": [{
  "segment": "datacenter01",
  "rules": [{
      "appName": "myDocs",
      "serverNames": [
        "www.myApp.com"
      ],
      "L3L4": [{
        "ipAddresses": ["10.1.1.0/24", "2.2.2.2"],
        "ports": [23, 34, "37-42"],
        "l4Protocol": "TCP",
        "vrf": "vrf1"
      }]
    },
    {
      "appName": "myTelepresence",
      "L3L4": [{
        "ipAddresses": ["2.2.2.2"],
        "ports": [35],
        "l4Protocol": "TCP"
      }],
      "attributes": {
        "business-relevance": "business-relevant"
      }
    }
  ]
}]
```
## **Example 4: User-defined applications in two network segments**

This example shows:

- 2 network segments: datacenter01, datacenter02
- 3 user-defined applications: myDocs, myTelepresence, myEnterpriseIM
- No attributes specified for: myDocs, myEnterpriseIM

}

- business-relevance attribute specified for myTelepresence
- IP address with subnet specified
- Individual ports and a range of ports

```
{
 "sourceId": "mySource",
 "rules": [{
     "segment": "datacenter01",
      "rules": [{
          "appName": "myDocs",
          "serverNames": [
            "www.myDocs.com"
          \frac{1}{2}"L3L4": [{
            "ipAddresses": ["10.1.1.0/24", "2.2.2.2"],
            "ports": [23, 34, "37 - 42"],
            "l4Protocol": "TCP",
            "vrf": "vrf1"
          }]
        },
        {
          "appName": "myTelepresence",
          "L3L4": [{
            "ipAddresses": ["2.2.2.2"],
            "ports": [35],
            "l4Protocol": "TCP"
          }],
          "attributes": {
            "business-relevance": "business-relevant"
          }
        }
     ]
    },
    {
      "segment": "datacenter02",
      "rules": [{
        "appName": "myEnterpriseIM",
        "serverNames": [
          "www.myEnterpriseIM.com"
        ],
        "L3L4": [{
          "ipAddresses": ["2.2.2.10"],
          "ports": [23],
          "l4Protocol": "TCP"
        }]
     }]
   }
 ]
}
```
## **Example 5: Using allSegments and specific network segments**

This example shows:

- 2 user-defined applications (myDocs, myTelepresence) for all network segments, using allSegments
- User-defined application (myEnterpriseIM) only for 1 network segment: datacenter02
- 3 user-defined applications: myDocs, myTelepresence, myEnterpriseIM

{

- No attributes specified for: myDocs, myEnterpriseIM
- business-relevance attribute specified for myTelepresence
- IP address with subnet specified
- Individual ports and a range of ports

```
"sourceId": "mySource",
 "rules": [{
     "allSegments": true,
      "rules": [{
          "appName": "myDocs",
          "serverNames": [
            "www.myApp.com"
          ],
          "L3L4": [{
            "ipAddresses": ["10.1.1.0/24", "2.2.2.2"],
            "ports": [23, 34, "37 - 42"],
            "l4Protocol": "TCP",
            "vrf": "vrf1"
          }]
        },
        {
          "appName": "myTelepresence",
          "L3L4": [{
            "ipAddresses": ["2.2.2.2"],
            "ports": [35],
            "l4Protocol": "TCP"
          }],
          "attributes": {
            "business-relevance": "business-relevant"
          }
        }
     \, ]
    },
    {
      "segment": "datacenter02",
      "rules": [{
        "appName": "myEnterpriseIM",
        "serverNames": [
          "www.myEnterpriseIM.com"
        ],
        "L3L4": [{
          "ipAddresses": ["2.2.2.10"],
          "ports": [23],
          "l4Protocol": "TCP"
        }]
     }]
    }
 ]
}
```
## <span id="page-13-0"></span>**Display User-defined Application Rules**

#### **API:**

GET /avc-sd-service /external-api/app-rules GET /avc-sd-service /external-api/app-rules?sourceId=*sourceId*

#### **Description:**

Displays the user-defined applications defined by REST API.

#### **Response:**

The response lists the user-defined applications defined for a single source or all sources. The response body uses the same JSON structure as POST.

If no *sourceId* is specified, the response lists the user-defined applications for all sources.

If *sourceId* is specified, the response lists the user-defined applications for the specified source. The *sourceId* is user-defined by POST when defining user-defined applications.

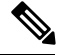

**Note** In the initial release of the REST API, only one source is supported.

## <span id="page-14-0"></span>**Display User-defined Application Status**

### **API:**

GET /avc-sd-service/external-api/app-rules/status

GET /avc-sd-service /external-api/app-rules/status[?sourceId=*sourceId*]

#### **Description:**

The SD-AVC network service sends the user-defined applications defined by REST API to the devices in the network. This API displays the activation status of the applications, per device.

If *sourceId* is specified, the output is limited to that source.The *sourceId* is user-defined by POST when defining user-defined applications.

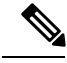

**Note** In the initial release of the REST API, only one source is supported.

#### **Response:**

The response lists each network device, arranged by segment. For each device:

- ID/version of application rules currently loaded on the device
- Status: SUCCESS, FAILED, IN-PROGRESS

## <span id="page-14-1"></span>**Delete User-defined Applications**

## **API:**

DELETE /avc-sd-service /external-api/app-rules

DELETE /avc-sd-service /external-api/app-rules?sourceId=*sourceId*

#### **Description:**

Deletes a set of user-defined applications.

If no *sourceId* is specified, deletes the full set of user-defined applications.

If *sourceId* is specified, deletes the full set of user-defined applications for the specified source. The *sourceId* is user-defined by POST when defining user-defined applications.

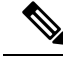

**Note** In the initial release of the REST API, only one source is supported.

#### **Response:**

Response code 200 indicates success.

# <span id="page-15-0"></span>**Generic Applications**

## <span id="page-15-3"></span>**Generic Applications: Overview**

"Generic" network traffic is not attributed to a specific network application. This portion of network traffic reduces the classification index, which is shown in the SD-AVC Dashboard.

## **Display Generic Application Traffic Types**

### **API:**

GET /avc-sd-service/external-api/apps/generics

#### **Description:**

Displays the list of traffic types that contribute to generic traffic. The response is preconfigured - it does not depend on current traffic.

#### **Response:**

```
["statistical-conf-audio","rtp-audio","spdy","statistical-p2p","rtp-video","http","statistical-conf-video",
"quic","statistical-download","ssl","unknown","rtp"]
```
# <span id="page-15-2"></span><span id="page-15-1"></span>**REST API Notes and Limitations**

See SD-AVC Notes and [Limitations.](sd-avc-2-2-0-ug_chapter8.pdf#nameddest=unique_55)

# **User-defined Application Attribute Values**

When creating new user-defined applications using the SD-AVC REST API, use the following attribute values.

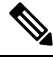

**Note** This list is provided for convenient reference, but may not be comprehensive.

I

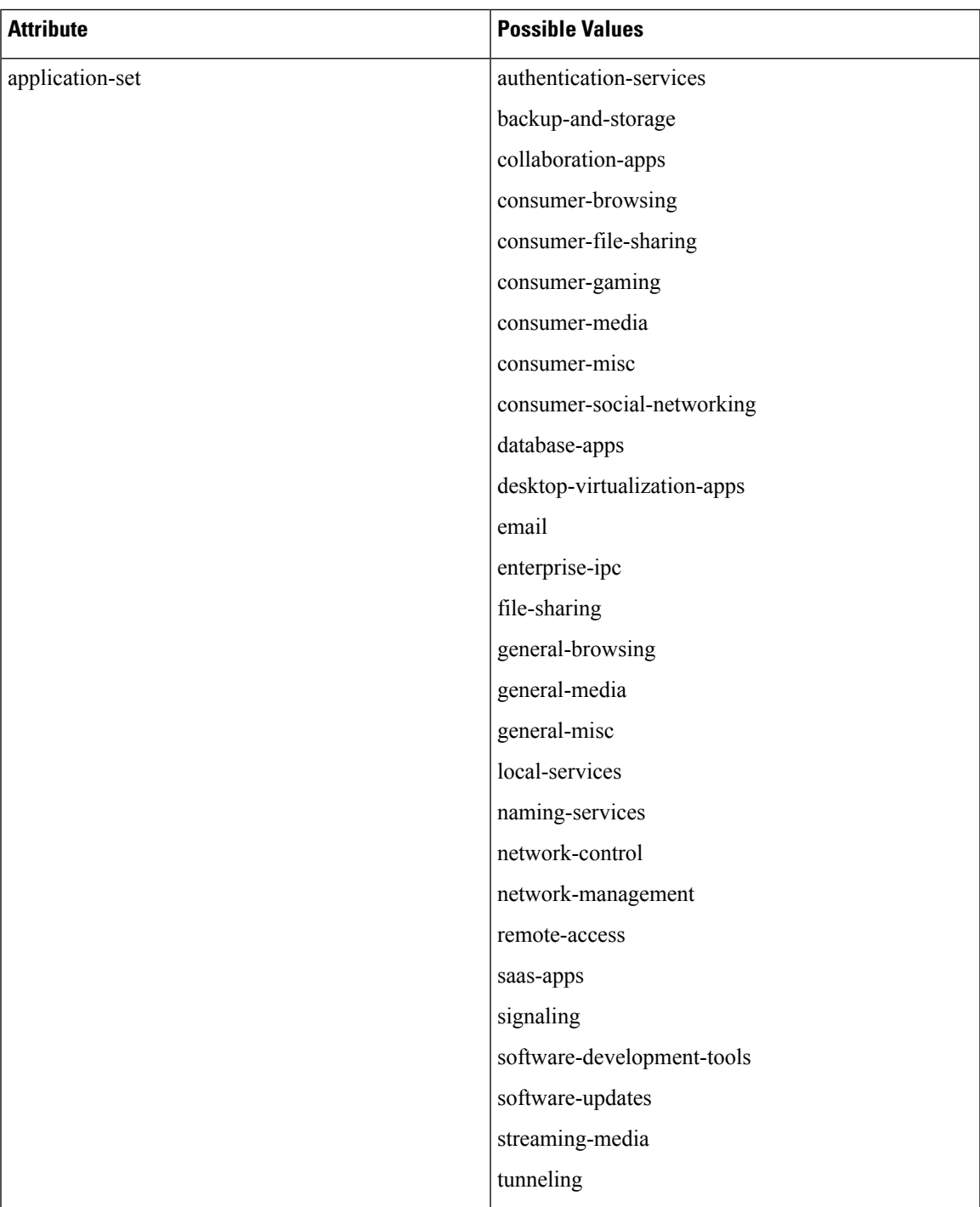

I

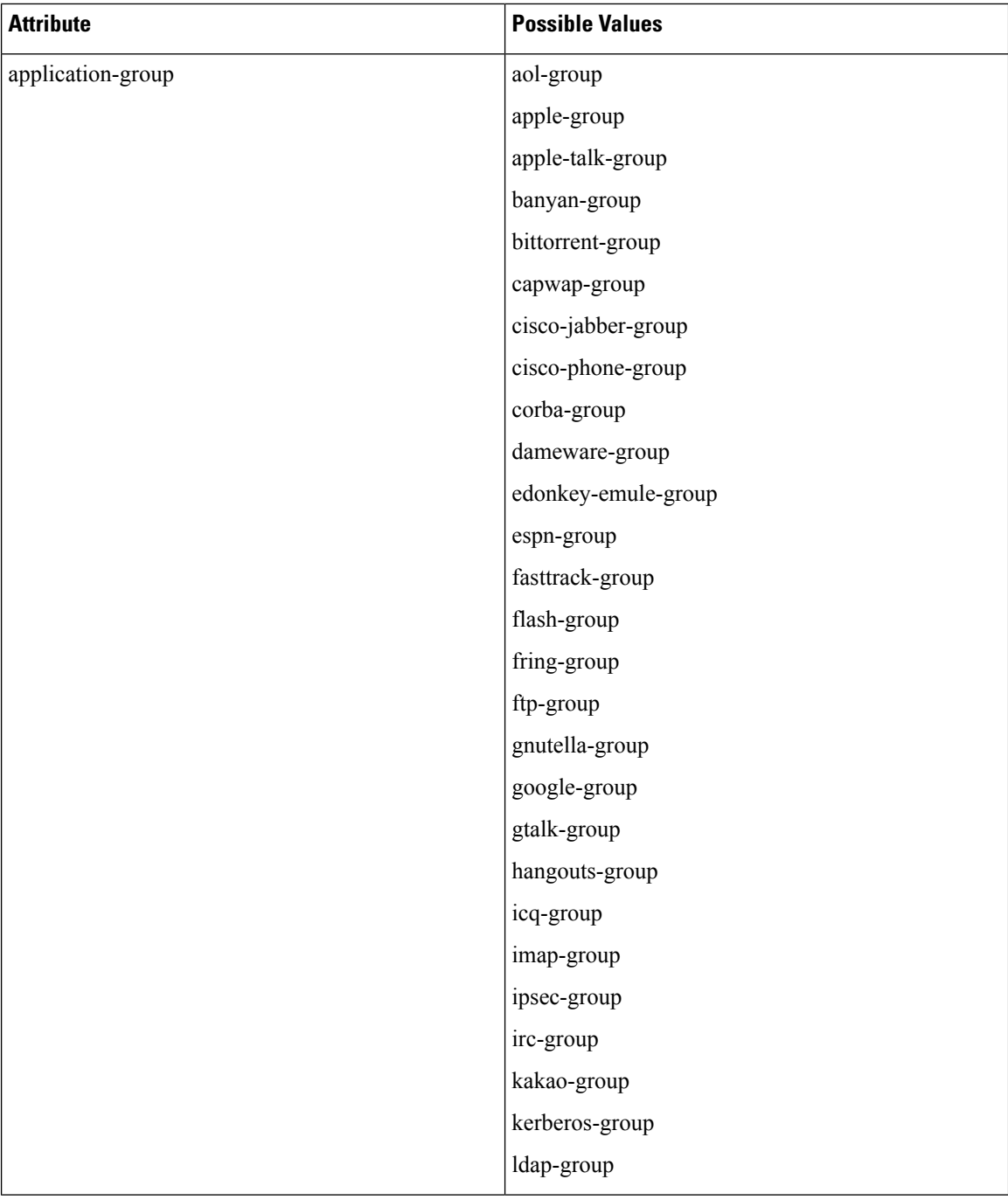

 $\mathbf l$ 

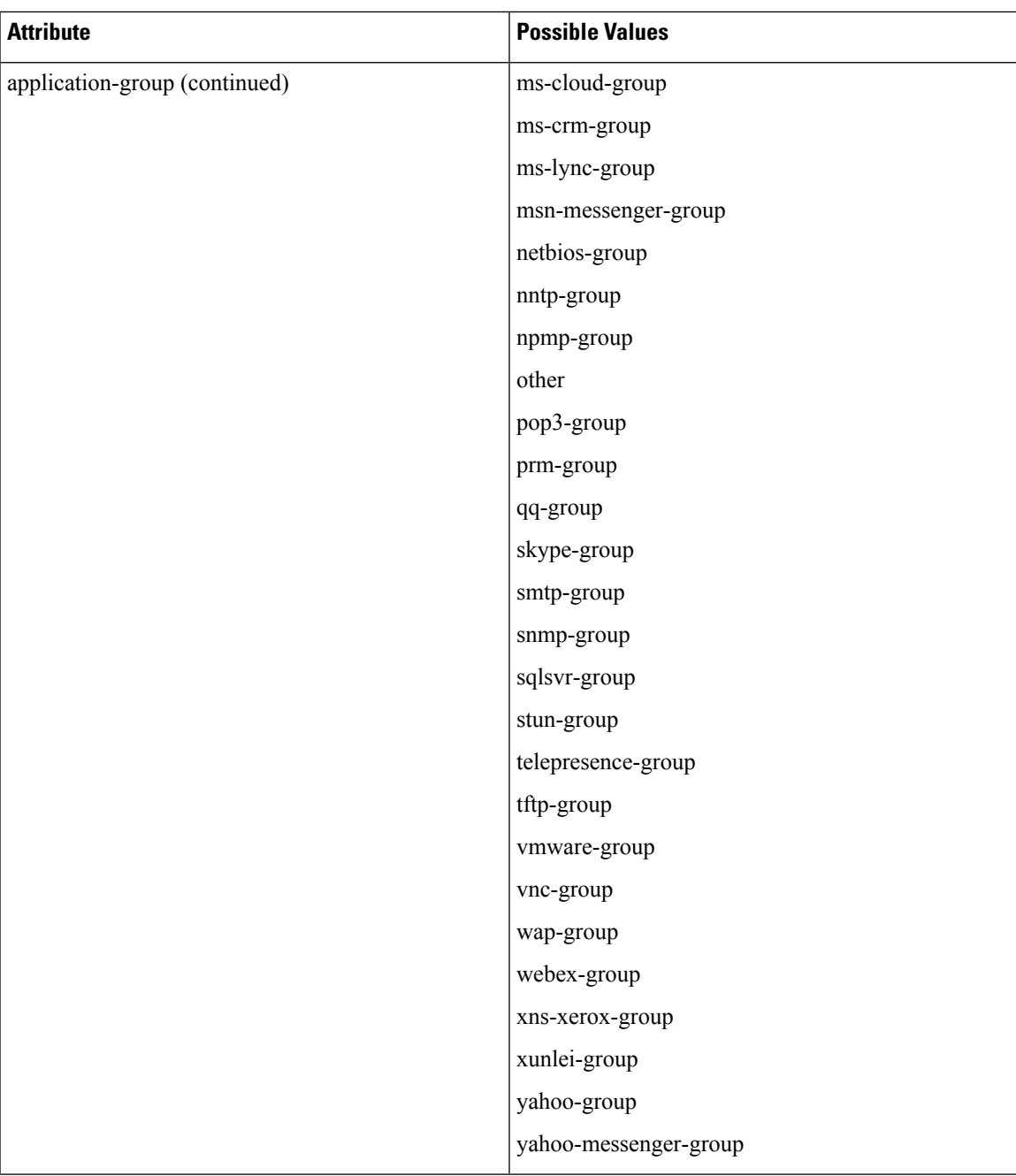

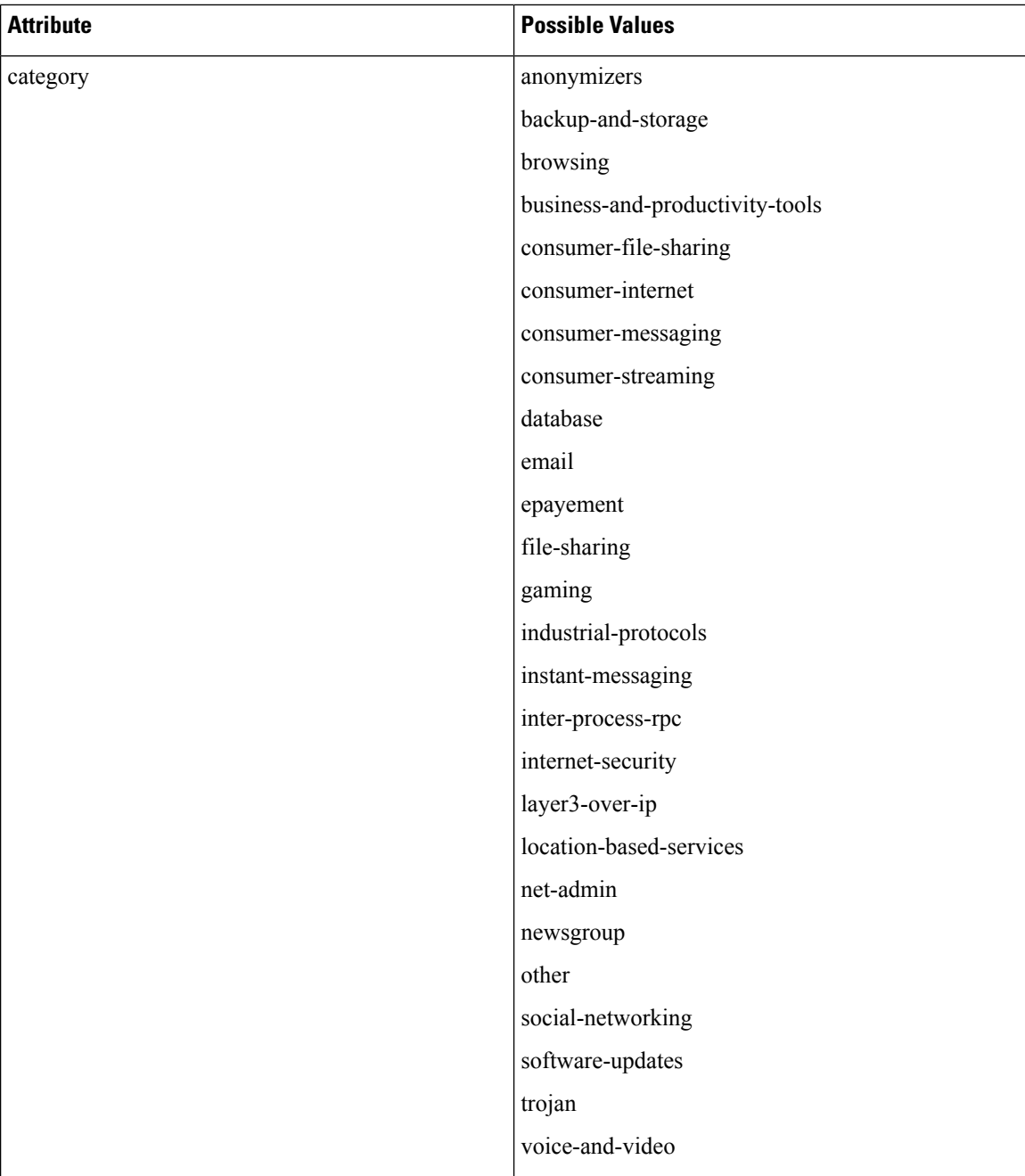

 $\mathbf l$ 

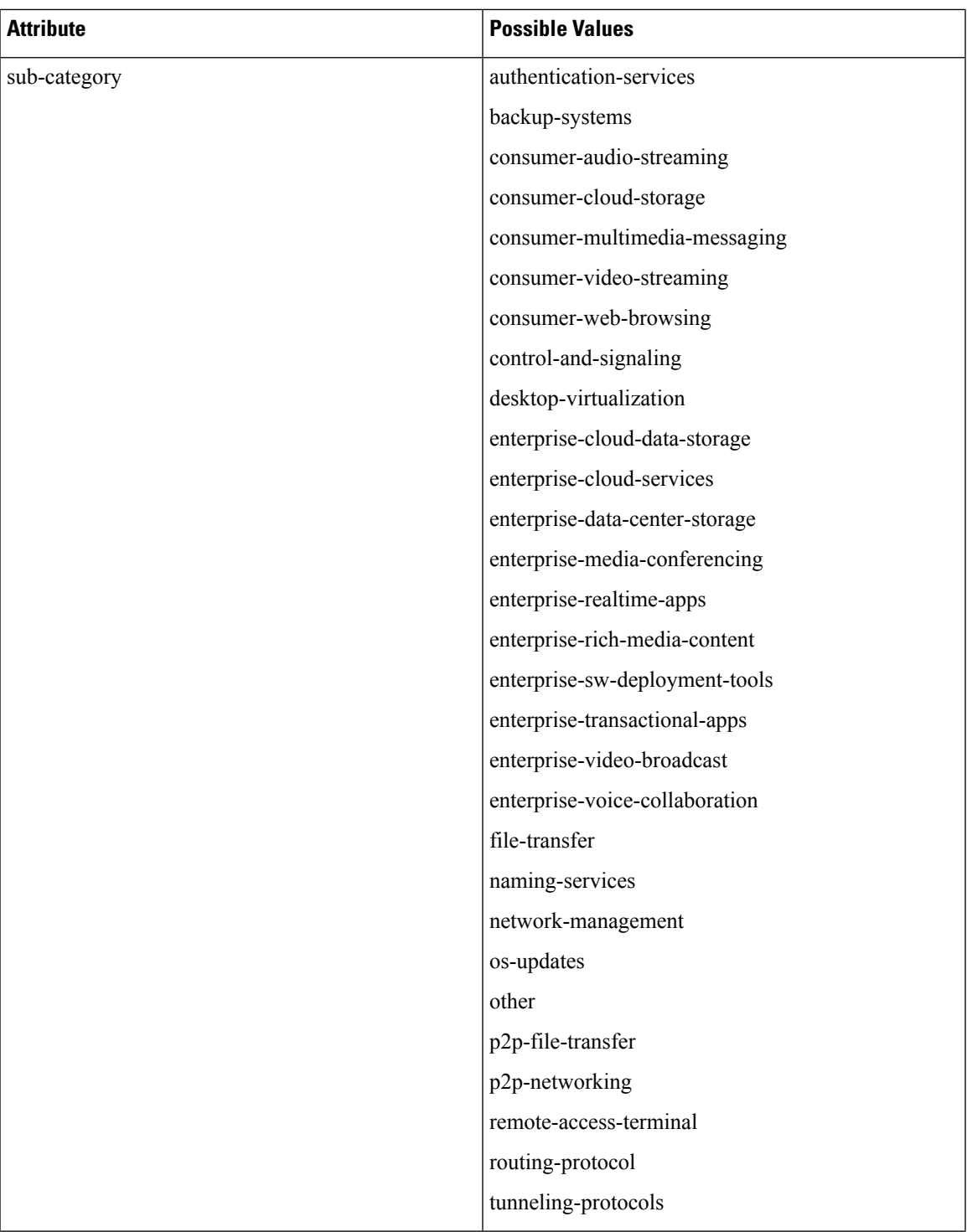

I

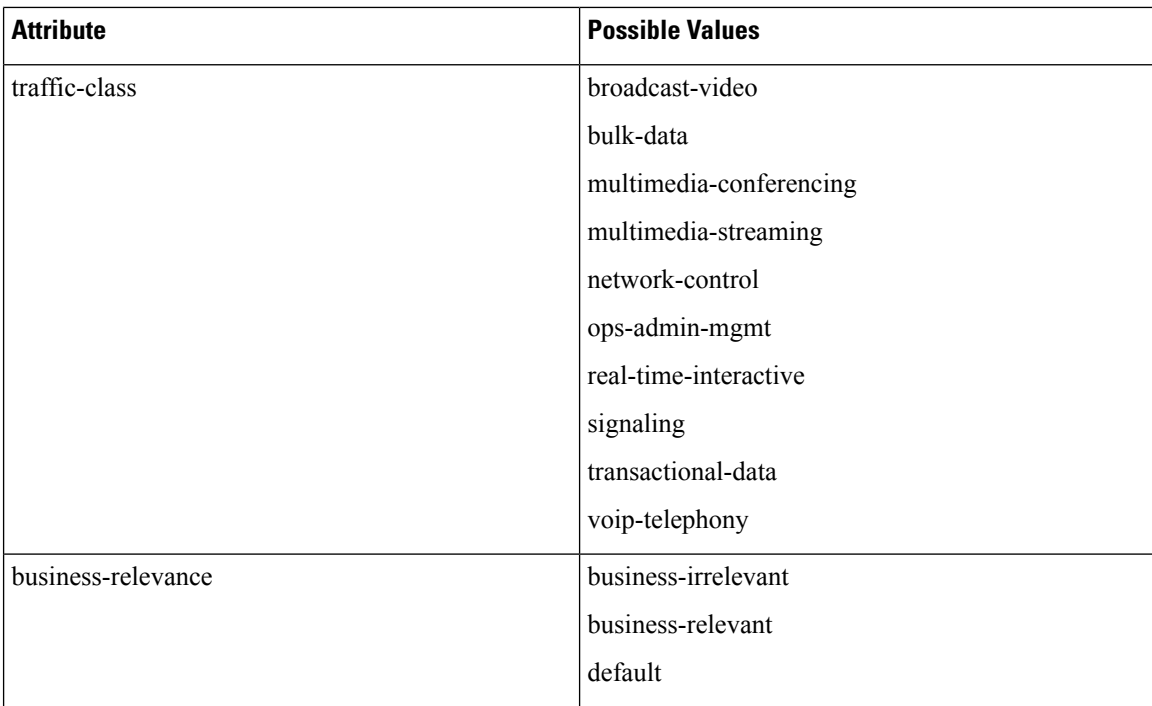